# Setting up an Equest Event profile

www.equestevent.com

Go to <u>www.equestevent.com</u> website and click on the sign up tab

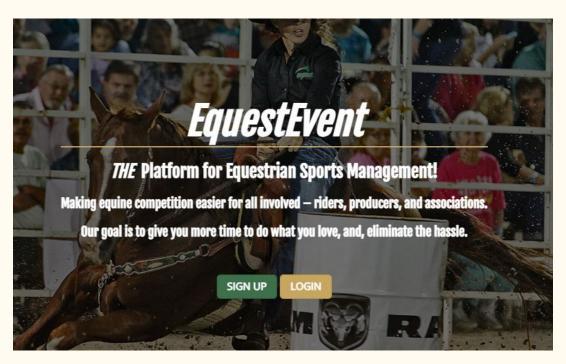

You will need to create an account for each contestant. \*USE THE NAME OF THE CONTESTANT WHEN REGISTERING. You can use the same email for multiple accounts, just use different usernames. \*EACH CONTESTANT WILL NEED THEIR OWN ACCOUNT.

## Becoming a New Member?

Begin an account with Equest Event System.

| Username              |                              |
|-----------------------|------------------------------|
| First Name            |                              |
| Last Name             |                              |
| Email address         |                              |
| Birthday (mm/dd/yyyy) |                              |
| I'm not a robot       | reCAPTCHA<br>Privacy - Terms |

START REGISTRATION

You will then get a confirmation e-mail to create a password for your account and set up security questions.

## Thank you, Paisley Rice

A confirmation email has been sent to the email address associated with your account.

You can then proceed to fill out all necessary fields. You can always go back in and edit profile information later on.

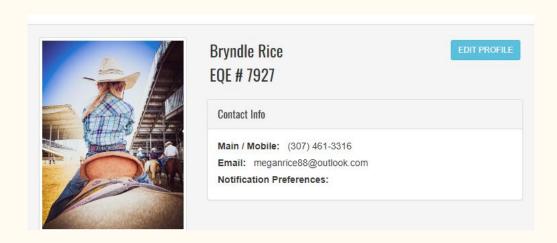

To find the WJRA events, in the top right corner on the main profile page click on the view all.

| vents            |                                      |                         | View A              |
|------------------|--------------------------------------|-------------------------|---------------------|
| Upcoming Events  | Past Events                          |                         |                     |
| Event            |                                      | Dates                   | Registration Starts |
| THSRA JH Region  | II Rodeo 9 & 10 Finals 2023          | 02/01/2024 - 04/01/2024 | 02/01/2024          |
| THSRA Region 2 H | IS Rodeos 9 & 10 2024 San Angelo     | 01/01/2024 - 02/26/2024 | 01/01/2024          |
| THSRA Region 2 H | IS Rodeos REGION FINALS 2024 Abilene | 01/01/2024 - 03/11/2024 | 01/01/2024          |

Search by location: "Wyoming" and it will pull up all the WJRA events.

Click on view details to see information for each rodeo. Once registration is open for each rodeo there will also be a Register tab.

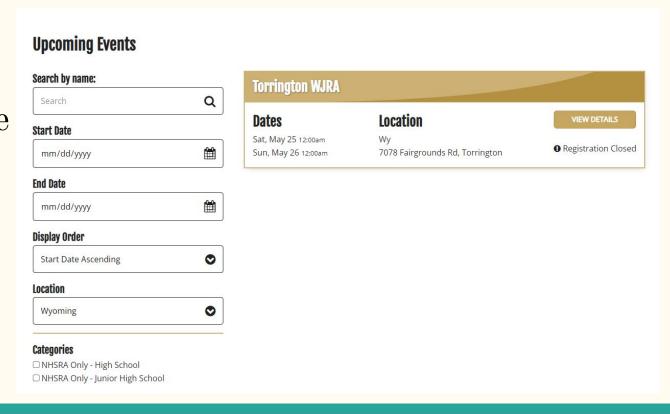

Memberships can be bought while registering for any rodeo. When registering they will be under the Add Ons tab. You can enter the first rodeo from this registration. If you would like to just buy a membership at this time, click next steps until you see the Add Ons tab. Hometown memberships are located here as well.

#### Add Ons:

| Name                   | Price                         | Description                                                                                                    |
|------------------------|-------------------------------|----------------------------------------------------------------------------------------------------|
| *PeeWee<br>Membership  | \$175.00<br>Price per<br>Item | For members age 6 and below as of September, 1st 2023                                                                                                    |
| *JR Girl<br>Membership | \$175.00<br>Price per<br>Item | For members age 7-10 as of September 1st, 2023                                                                                                    |
| *JR Boy<br>Membership  | \$175.00<br>Price per<br>Item | For members age 7-10 as of September, 1st 2023                                                                                                    |
| *SR Girl<br>Membership | \$175.00<br>Price per<br>Item | For members age 11-15 as of September, 1st 2023                                                                                                    |
| *SR Boy<br>Membership  | \$175.00<br>Price per<br>Item | For members age 11-15 as of September 1st, 2023                                                                                                    |
| PeeWee<br>Hometown     | \$30.00 Price<br>per Item     | For non-members who would like to enter a WJRA rodeo. Points as a Hometown contestant to not go towards state finals. Age 6 and under as of September, 1st 2023 |

You will be able to see information for when registration opens. You can view registrations, draws and results once posted.

#### Dates:

| Туре                | Date       |
|---------------------|------------|
| Registration start: | 05/19/2024 |
| Registration end:   | 02/21/2024 |
| Late fee start:     | N/A        |
| Late fee end:       | N/A        |
| Late draw date:     | N/A        |

#### **Activities:**

| Day      | Activity                                                                                           | Price   |
|----------|----------------------------------------------------------------------------------------------------|---------|
| Saturday | PW Barrels Sat - Undeclared / Not gender specific + View draws + View registrations + View results | \$20.00 |
|          | PW Goats Sat - Undeclared / Not gender specific + View draws + View registrations + View results   | \$20.00 |

### For family and friends:

On the main page before logging in, the top right corner has an events tab. They can click on this and search for our events by searching under Wyoming for location.

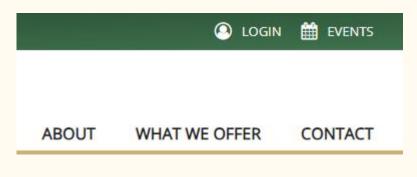

Click on Standings at the top to see information on results. You can search by event, or by name to view results without needing to create a profile.

VIEW DRAWS/RESULTS/REGISTRATIONS STANDINGS

### Need extra help?

They have extra help tabs in case you have any questions. Or you can text/call Megan at 307-461-3316

## Need HELP?

Rodeo Entry Help | Profile Setup Help